## How to add images to spreadsheet in C# with ByteScout Spreadsheet SDK

Tutorial on how to add images to spreadsheet in C#

The code below will help you to implement an C# app to add images to spreadsheet. Want to add images to spreadsheet in your C# app? ByteScout Spreadsheet SDK is designed for it. ByteScout Spreadsheet SDK is the SDK component for writing, reading, modifying and calculating Excel and CSV spreadsheets. Can calculate and reculculate formulas with Excel installed. You may import or export data to and from CSV, XML, JSON. Supports export to databases, arrays, streams.

C# code samples for C# developers help to speed up coding of your application when using ByteScout Spreadsheet SDK. Just copy and paste the code into your  $\check{C}$ # application's code and follow the instruction. You can use these C# sample examples in one or many applications.

Trial version of ByteScout Spreadsheet SDK is available for free. Source code samples are included to help you with your C# app.

C# - Program.cs

```
using System;
using System.Collections.Generic;
using System.Diagnostics;
using System.IO;
using System.Text;
using Bytescout.Spreadsheet;
namespace AddImages
{
        class Program
        {
                static void Main(string[] args)
                \{// Create spreadsheet
                        Spreadsheet doc = new Spreadsheet();
                        // Add worksheet
                        Worksheet worksheet = doc.Worksheet. Add();
                        // Put an image on the worksheet with 10 pixel margin from
the top-left corner of the worksheet
                        worksheet.Pictures.Add("image1.jpg", 10, 10);
                        // Put second image to 200 pixel offset and resize it to
250x200 px
                        worksheet.Pictures.Add("image2.jpg", 200, 200, 250, 200);
```
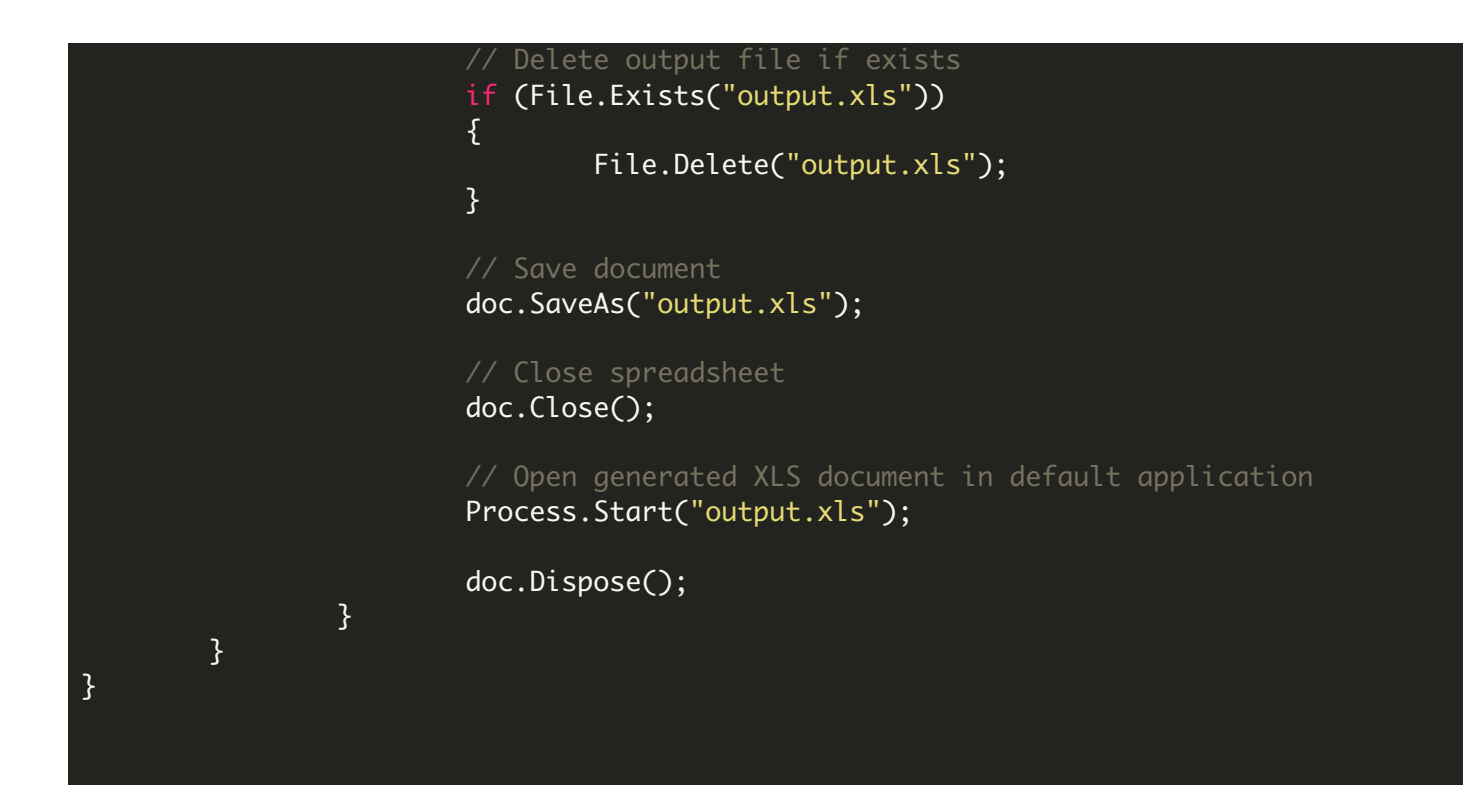

FOR MORE INFORMATION AND FREE TRIAL:

Download Free Trial SDK [\(on-premise](https://bytescout.com/download/web-installer?utm_source=pdf-source-code-sample) version)

Read more about ByteScout [Spreadsheet](https://bytescout.com/products/developer/spreadsheetsdk/bytescoutspreadsheetsdk.html?utm_source=pdf-source-code-sample) SDK

Explore [documentation](https://bytescout.com/documentation/index.html)

Visit [www.ByteScout.com](https://bytescout.com/?utm_source=pdf-source-code-sample)

or

Get Your Free API Key for [www.PDF.co](https://pdf.co/) Web API